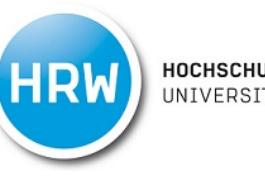

## **Katalog Plus**

## **Datenbanken**

1. Unsere Datenbanken finden Sie unter dem Reiter Datenbanken. Diese enthalten interessante Datenbanken und Links. Die Sortierung erfolgt nach Fachbereichen. Die von uns lizensierten Datenbanken (früher auf der Homepage unter Erweiterte Recherchemöglichkeiten), finden Sie nun unter der Rubrik TOP-Datenbanken.

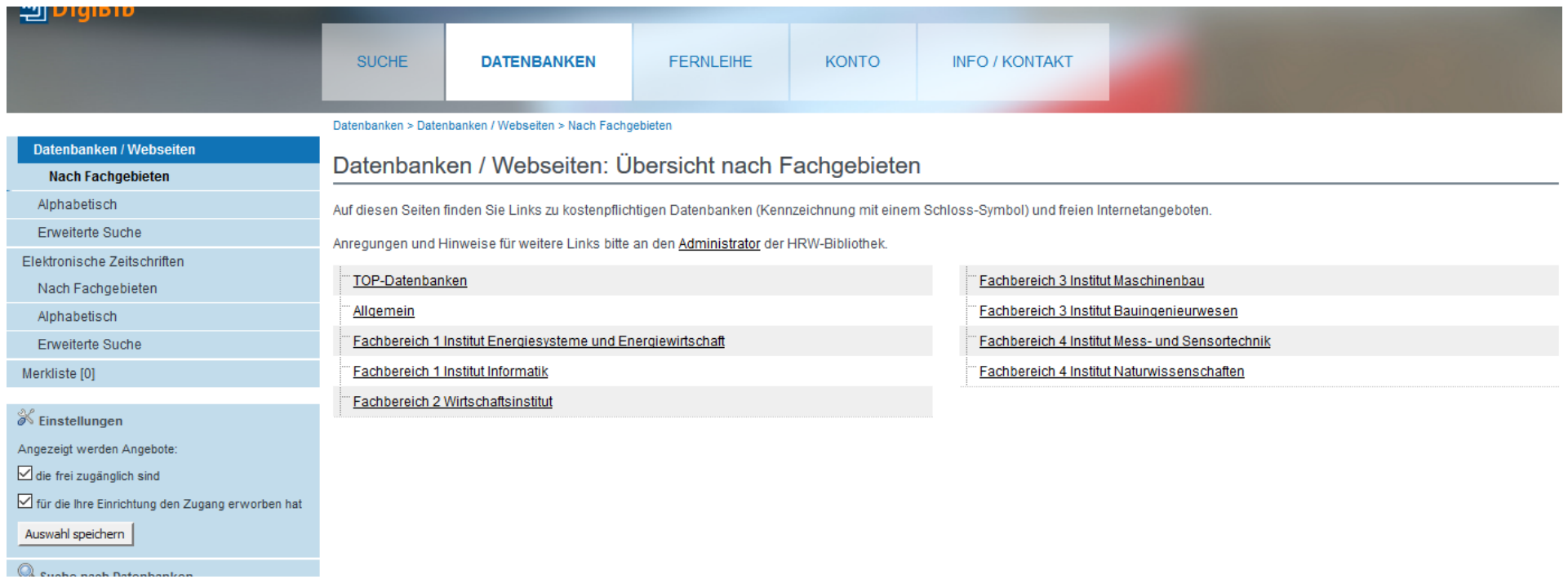

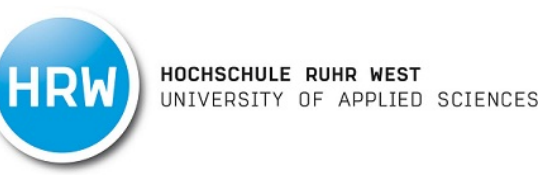

2. Wenn Sie nachschauen möchten, ob die Hochschulbibliothek die von Ihnen benötigte Zeitschrift auch als Online-Journal bereitstellt, klicken Sie auf den Reiter Elektronische Zeitschriften. Unter dem Punkt "Erweiterte Suche" können Sie dann nach dem Titel der Zeitschrift suchen. Beachten Sie hierbei die Einstellungen auf der linken Seite.

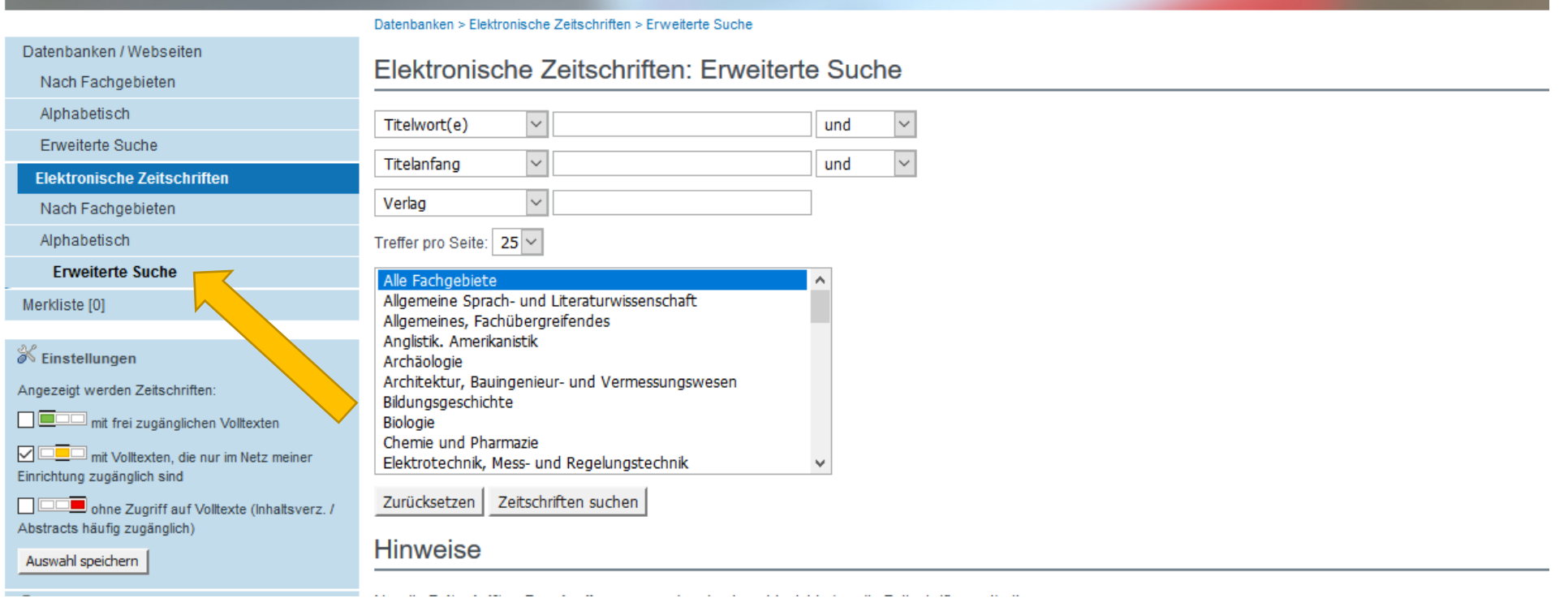